# Great Knit Designs Knitware

# **BACKUP/RESTORE & UPDATING DATA FILES**

## **Revised from Knitware Help**

# **Table of Contents**

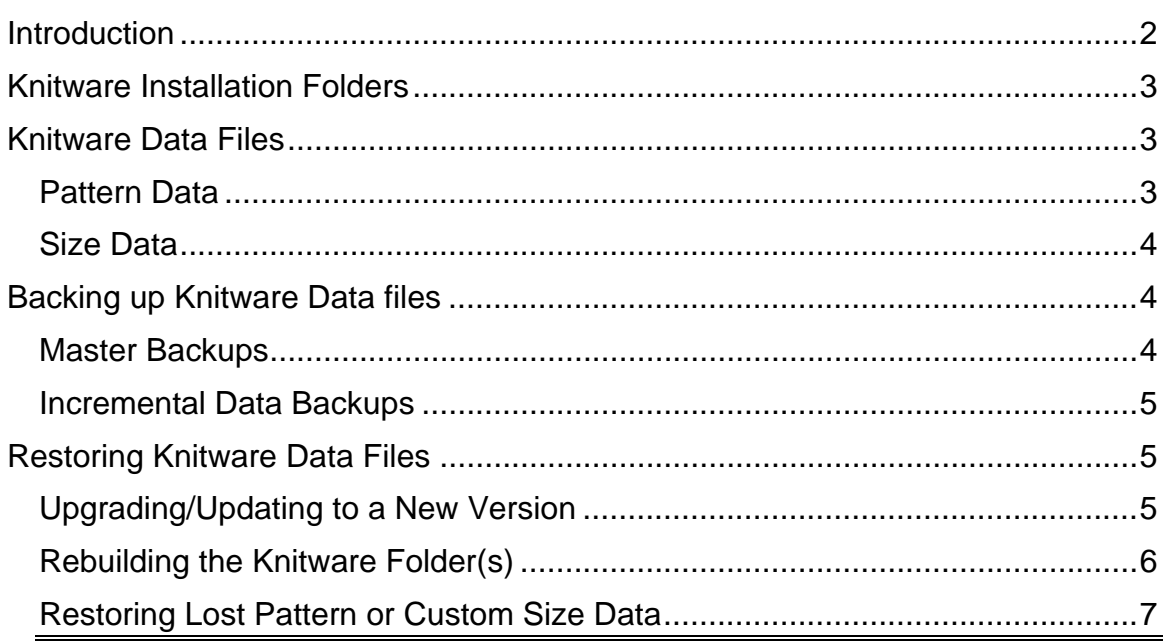

<span id="page-1-0"></span>**Disclaimer: The information provided in this technical note is intended to help you understand how to effectively backup and restore Knitware files. If you are not technically confident with the idea of performing these operations, GET ASSISTANCE or GUIDANCE from someone who has more experience with your computer. This needs to be someone who can work directly with you and your computer – it is NOT something that can be done by GKD/Knitware support.** 

## **Introduction**

It is **very good practice** to back up your data files on a regular basis in case of system failure. Knitware does not have an in-program backup utility, so you must do it manually.

If you only have a few patterns or custom sizes on file you may not wish to bother with this, but if you have a large number of patterns or custom sizes that you would like to preserve, doing backups on a regular basis is highly recommended.

Usually, you want to backup the internal data files used by your Knitware programs to store your pattern data and your custom size data. These data files are created and stored in the folders in which you installed your Knitware programs. Each Knitware program has its own installation folder, and its own set of data files. Data files are not shared (and cannot be shared) between Knitware programs.

It is also recommended to make one master backup of your Knitware installation folders right after you finish your installation of your Knitware programs. It's a good idea to activate the programs with their respective serial numbers before doing the backup.

This document provides information on the Knitware installation folders and key data files that you will want to backup on a regular basis. It does not provide any procedures for performing any kind of backup, as there are numerous methods to do so – usually determined by the type of computer system you are using and/or backup utility programs that you or someone else may have chosen to purchase for your system.

## <span id="page-2-0"></span>**Knitware Installation Folders**

The Knitware programs are generally installed in the following folders:

- Sweaters: *C:\Program Files\Knitware\Sweaters 2.50*
- Skirts & Shawls: *C:\Program Files\Knitware\Skirts 2.50*
- Basics/Critters: *C:\Program Files\Knitware\Basics 2.50*

*[These installation folders may be different if your default system partition is not the conventional C:, or if you chose to specify a different folder name when you installed your Knitware program(s).]* 

## **Knitware Data Files**

Generally, for any of the Knitware programs, the important files to back up on a regular basis are those with names beginning with 'patt', 'design' and 'size'. Specifically, these important data files are listed in the following sections

## *Pattern Data*

- Sweaters:
	- o Main data base files: *Patts250.DB, Patts250.PX, Patts250.MB, Design230.DB*, and *Design230.VAL*
	- o Supporting files: all of the "*Patts250.XG..*" and "*Patts250.YG..*" files
- Skirts & Shawls:
	- o Main data base files: *Pattk250.DB, Pattk250.PX, Pattk250.MB, Design230.DB*, and *Design230.VAL*
	- o Supporting files: all of the "*Pattk250.XG..*" and "*Pattk250.YG..*" files
- Basics/Critters:
	- o Main data base files: *Pattd230.DB, Pattd230.PX, Pattd230.MB, Design230.DB*, and *Design230.VAL*
	- o Supporting files: all of the "*Pattd230.XG..*" and "*Pattd230.YG..*" files

## <span id="page-3-0"></span>*Size Data*

- Sweaters:
	- o Main data base file for custom sizes: *size.DB*
	- o Supporting files: *size.MB, size.VAL*
	- o Other files: *sizes.DB*
- Skirts & Shawls:
	- o Main data base file for custom sizes: *size.DB*
	- o Supporting files: *size.MB, size.VAL*
	- o Other files: *sizes.DB, sizes.VAL*
- Basics/Critters:
	- o Main data base file for custom sizes: *SizeCstm.DB*
	- o Supporting files: *SizeCstm.MB, SizeCstm.VAL*
	- o Database file for standard sizes: *SizeStd.DB*

## **Backing up Knitware Data files**

You can "backup" files in Windows and Vista by copying them to another location on your hard disk.

Ideally, though, you should back up important files on your system to something like a CD or DVD that is separate and distinct from your hard disk. To accomplish this, you usually need a special utility program to write to the CD or DVD drive. If you purchase your computer with Windows or Vista already installed, you will most likely have a backup program provided with your system. This is a critical program to learn to use, so be sure you do so as soon as you get your computer system set up.

It is also possible today to purchase "USB drives" for easy-to-use backups. These are hard drives that plug into a USB port on your computer and can be used like another hard disk when you want to back up files. You do not need to run any special programs to do this – just move the files over to the specified backup folders on the USB drive in the same manner that you move files between folders on your hard drive.

## *Master Backups*

A master backup of your Knitware files is a backup of your entire installation folder. You should make one master backup of your Knitware installation folders right after you finish your installation of your Knitware programs. It's a good idea

<span id="page-4-0"></span>to activate the programs with their respective serial numbers before doing the backup.

If you use Knitware frequently, it does not hurt to make additional master backups of the folder from time to time – this is cautious and wise (spoken from experience  $\circledcirc$  ).

#### *Incremental Data Backups*

As you build your collection of patterns and custom sizes with Knitware, it is a wise idea to backup the data files on a regular basis. This is sometimes called an "incremental data backup", "incremental backup", or "data file backup". That way, if anything happens to your system and/or you need to rebuild your Knitware folder for some reason (such as, moving your Knitware programs to a new computer), these data backups can make it possible to restore all of the patterns and custom sizes that existed when you last backed up the data files.

Doing this on a regular basis can save you a lot of time (and anguish – again, from personal experience.  $\odot$  )

Of course, if you choose to do master backups on a regular basis, you do not need to do these incremental data backups, as your data files will be preserved in the master backups.

## **Restoring Knitware Data Files**

There are a number of situations when you may need to restore the Knitware data files that you have backed up. The following sections describe these scenarios and provide instructions or guidelines for how to restore your files.

#### *Upgrading/Updating to a New Version*

There are two levels at which you might upgrade your Knitware programs:

- Installing a new **upgrade**: An upgrade is a whole new version of a program. For example, if you have been using Knitware version 2.40, and wish to use the current version of 2.50.2, then you need to upgrade to version 2.50.
	- o Upgrades must be purchased, usually at a lower price than a new license.
	- o Knitware upgrades will normally install into a different folder than any other version that has been installed on the computer system.
	- o You *cannot* restore file backups of a previous Knitware version into the folder of the newly-installed upgraded version.
- <span id="page-5-0"></span> You *can* convert your pattern data from the previous version to the new version. Run your new version and look in the program Help for the "*Convert Pattern Data*" topic (or refer to the *Knitware User Manual*).
- As of the current version 2.50.2, you *cannot* convert your custom size data. You will have to recreate it manually for the new version.
- Installing a new **update**: An update is the same main version of a program that has been reissued with a new "minor" version to indicate (usually) that some problem has been corrected. For example, the current version 2.50.**2** is an update to the previously-released version 2.50.**1**.
	- o When you update your Knitware program(s), you can restore your **data files** from the previous installation. **Be careful** not to restore anything other than the data files, as you might damage the updated program files.
	- o With an update, you can restore the data files for both your pattern data and your custom size data.
	- o Updates are free to licensed Knitware owners.

#### *Rebuilding the Knitware Folder(s)*

You may find that you need to build a new installation folder for your Knitware program. This will be the case if you:

- Want to copy your current Knitware installation to a laptop computer for travel
- Are installing Knitware on a new computer system and want to move all of your patterns and size data over to the new system
- Are rebuilding your Knitware installation after a computer system or hard disk crash

In all cases, you can easily move or copy your current Knitware installation over by doing the following:

1. Install your Knitware on the new system or disk. You may install from your product CD, or from a download of the Knitware program from the Great Knit Designs website.

The program installs as a trial program – you do **not** have to activate it with your serial number.

The new program will be in a new installation folder (see [Knitware](#page-2-0) [Installation Folders](#page-2-0) on page [3](#page-2-0).)

<span id="page-6-0"></span>2. Using the latest **master backup** of your Knitware folder, copy the Knitware installation folder from the backup media on top of your newlyinstalled folder.

You have now restored your current Knitware installation, complete with activated full program and all pattern and custom size data.

#### *Restoring Lost Pattern or Custom Size Data*

Have you ever accidentally deleted a pattern or a custom size from your Knitware database and not had a written record of how you had defined the data? I have!  $\odot$ 

Well, if you have been good about making either master backups or data backups of your existing Knitware folder, and your last backup had occurred after you created the now-lost pattern or custom size, you can reclaim the lost data.

To do this:

- 1. Stop the Knitware program.
- 2. Make a master backup of your current Knitware folder, just as protection.
- 3. Go back and read *Knitware Data Files* on page [2](#page-1-0) to identify the data files you need to restore.
- 4. Get your latest Knitware backup made (*not* the one you just made).
- 5. Copy the desired data files from the backup to your current folder.
- 6. Restart your Knitware program the recovered pattern or size data should be available to you again.

**Important Note:** Although this is great for recovering data that had been backed up before you "lost" it, this *will* cause you to lose anything you created *since* making the backup you are using for this restoration.